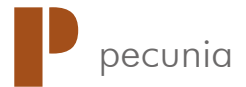

## T 90 M W \_\_\_\_\_\_\_\_\_\_\_\_\_\_\_\_\_\_\_\_\_\_\_\_\_\_\_\_\_\_\_\_\_\_\_\_\_\_\_\_\_\_\_\_\_\_\_\_\_\_\_\_\_\_\_\_\_\_\_\_\_\_

### Mobiler Notenzähler / Portable Note Counter / Compteuse de billets mobile

mit Echtheitsprüfung und Gemischtbewertung / with counterfeit detection and value counting

# Benutzerhandbuch / Operation Manual / Mode d'emploi

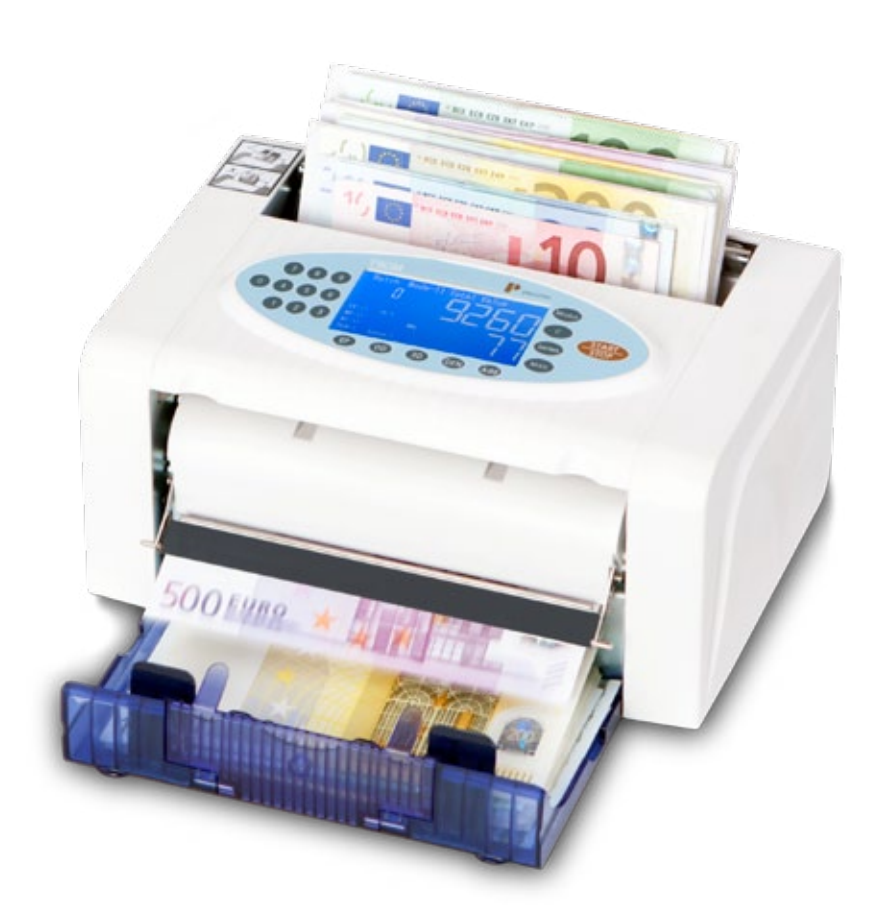

info@pecunia-cash.com www.pecunia-cash.com Unsere Benutzerhandbücher werden regelmäßig überarbeitet, da Weiterentwicklungen und Erfahrungen unseren Kunden helfen sollen, das Arbeiten mit unseren Produkten noch benutzerfreundlicher zu gestalten. Die aktuellste Version dieses Benutzerhandbuchs finden Sie bei hbw cash solutions unter: 0049 / (0) 700 / 01 00 78 78\* oder www.pecunia-cash.com.

Es gilt die aktuellste Version.

### **Customer information**

Our operation manuals are revised at regular intervals as further developments and experiences shall help our customers to make using our products more and more user-friendly. You can find the latest version of this manual at hbw cash solutions: 0049 / (0) 700 / 01 00 78 78\* or www.pecunia-cash.com. The latest version is valid.

### **Information pour nos clients**

Nos modes d'emploi sont remanies régulièrement: Nos développements et nos expériences doivent aider nos clients à façonner le travail avec nos produits entièrement agréable et plus facilement applicable pour l'utilisateur. Vous pouvez bien demander la respectivement dernière version à hbw cash solutions: +49 / (0) 700 / 01 00 78 78\* ou www.pecunia-cash.com. La dernière version est valide.

# **Technischer Support / Technical support / Soutien technique** \_\_\_\_\_\_\_\_\_\_\_\_\_\_\_\_\_\_\_\_\_\_\_\_\_\_\_\_\_\_\_\_\_\_\_\_\_\_\_\_\_\_\_\_\_\_\_\_\_\_\_\_\_\_\_\_\_\_\_\_\_\_\_\_\_\_\_\_\_\_

Telefon / Phone / Téléphone: +49 (0) 711 / 719 59 65 Telefax / Fax / Téléfax: +49 (0)7 11 / 34 55 95 27 Email / Émail: info@pecunia-cash.com Internet: www.pecunia-cash.com Herausgeber / Editor / Éditeur: hbw cash solutions GmbH

Mai 2010 Version 2.00

# Inhaltsverzeichnis / Table of contents / Sommaire

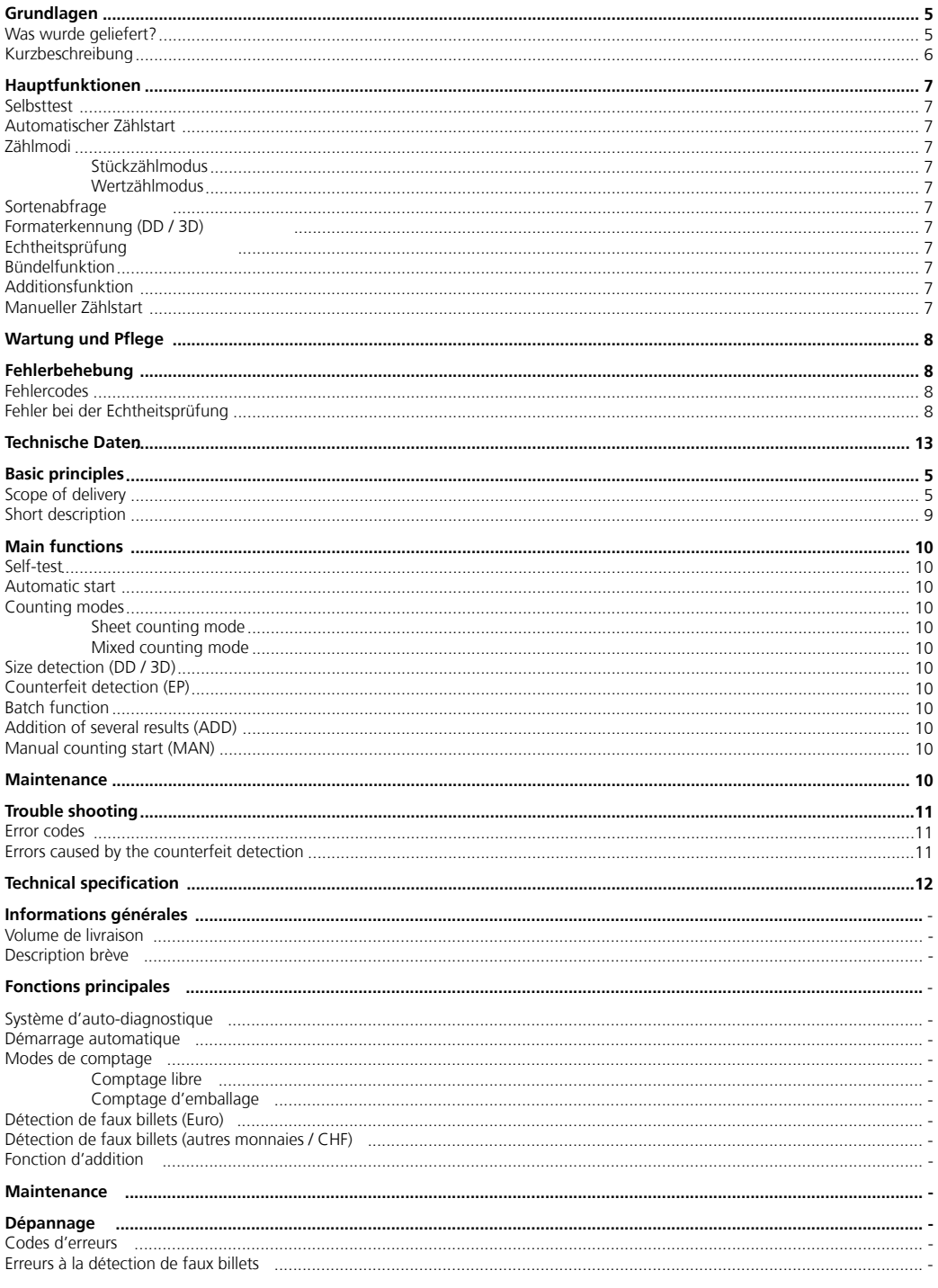

#### **Bevor Sie den Banknotenzähler T 90 M aufstellen oder in Betrieb nehmen ...**

... beachten Sie bitte unbedingt die Anweisungen dieser Anleitung.

Der Gesetzgeber fordert, dass wir Ihnen wichtige Hinweise für Ihre Sicherheit geben und Sie darauf hinweisen, wie Sie Schäden am Gerät und an anderem vermeiden.

Wenn Sie diese Anleitung nicht beachten, haftet hbw cash solutions nicht für Schäden, die daraus entstehen.

Der Banknotenzähler T 90 M eignet sich nur für die Zählung bzw. Prüfung aktuell zugelassener Banknoten. Werden andere Währungen verarbeitet, wird das Ergebnis verfälscht.

Vor Reinigungsarbeiten (z. B. mit einem feuchten Tuch) ist in jedem Fall der Netzstecker zu ziehen! Öffnen Sie nicht das Gehäuse. Durch Öffnen des Gehäuses und unsachgemäße Reparaturen können Gefahren für die Benutzer entstehen.

Außerdem erlischt der Garantieanspruch.

Verwenden Sie niemals Staubsauger oder ähnliches zur Reinigung des Gerätes.

Lassen Sie keine Flüssigkeiten ins Innere der T 90 M eindringen, da sonst elektrische Schläge oder Kurzschlüsse die Folge sein können.

Stellen Sie den Banknotenzähler auf eine waagrechte, ebene Fläche, so dass er fest und sicher steht. Andernfalls kann es zu Problemen im Zählergebnis kommen.

#### **Before setting up or using the banknote counter T 90 M ...**

... please pay attention to the instructions in this manual. We are required by the law to give you important advices for your security and to allude you how to avoid damages to the device and others. If you disobey this manual hbw cash solutions shall not be liable for damages.

The banknote counter T 90 M is only suitable for counting current

permitted currencies. If other currencies are counted, the result can be falsified.

Before cleaning the device (with a wettish cloth e.g.) please be sure that the power plug is disconnected.

Do not open the machine. Hazards for the user can result if the chassis is opened and improper repairs are done. Furthermore the warranty claim expires.

Please never use a vacuum cleaner (or similar products) for cleaning the device.

Be sure that no liquids attain to the interior of the machine. Electric shocks and short-circuits can be the result.

Put the banknote counter on a level and planar surface, so that it is placed firm and safe Otherwise problems refering the counting results can appear.

### **Avant la mise en service …**

… suivez, s'il vous plaît, absolument les instructions de ce mode d'emploi.

Le législateur exige que nous vous donnons des indications importantes pour votre sécurité. Respectez les renseignements comme vous pouvez empêcher des dommages à l'appareil et à n'importe quoi. Si vous ne prêtez pas attention à ce mode d'emploi, hbw cash solutions ne répondra pas des dommages.

La compteuse de billets T 90 M convient pour le comptage et le contrôle de billets actuellement valables. En élaborant d'autres monnaies, le résultat sera altéré.

Avant des travails de nettoyage (par exemple avec un tissu moite) il faut débrancher la fiche d'alimentation!

N'ouvrez pas le coffret. En ouvrant le coffret et par réparations inappropriées vous courez des risques périlleux. En outre, vous perdez vos droits relatifs sur la garantie.

Ne laissez aucun liquide dans l'intérieur de l'appareil, parce que les coups d'habitude électriques ou les court-circuits peuvent être le résultat.

Posez la compteuse de billets sur une superficie horizontale et plate. Assurez, que l'appareil soit dans une position arrêtée et sécuritaire. Sinon, des problèmes peuvent apparaître.

La hbw cash solutions GmbH n'est pas responsable pour le comptage et le contrôle de billets.

#### **Was wurde geliefert?**

*What has been delivered? Volume de livraison*

Überprüfen Sie den Lieferumfang auf Vollständigkeit: *Please check the scope of delivery for completeness: Vérifiez le volume de livraison sur l'intégralité:*

- · Mobiler Notenzähler T 90 M W
- *· Portable Banknote counter T 90 M W*
- · *Compteuse de billets mobile T 90 M W*
- · Netzadapter (230 V)
- *· Adaptor (230 V)*
- · *Adaptateur (230 V)*
- · Netzadapter (12 V, Anschluss am Zigarettenanzünder)
- *· Car adaptor (12 V)*
- · *Adaptateur (12 V, pour l'allume-cigare)*

Dies ist wichtig um eine korrekte

Zählung zu erreichen.

- · Akku
- *· Rechargeable Battery*
- · *Accumulateur*
- · Transporttasche
- *· Portable Bag*
- · *Poche de transport*
- · Benutzerhandbuch
- *· Operation manual*
- *· Mode d'emploi*

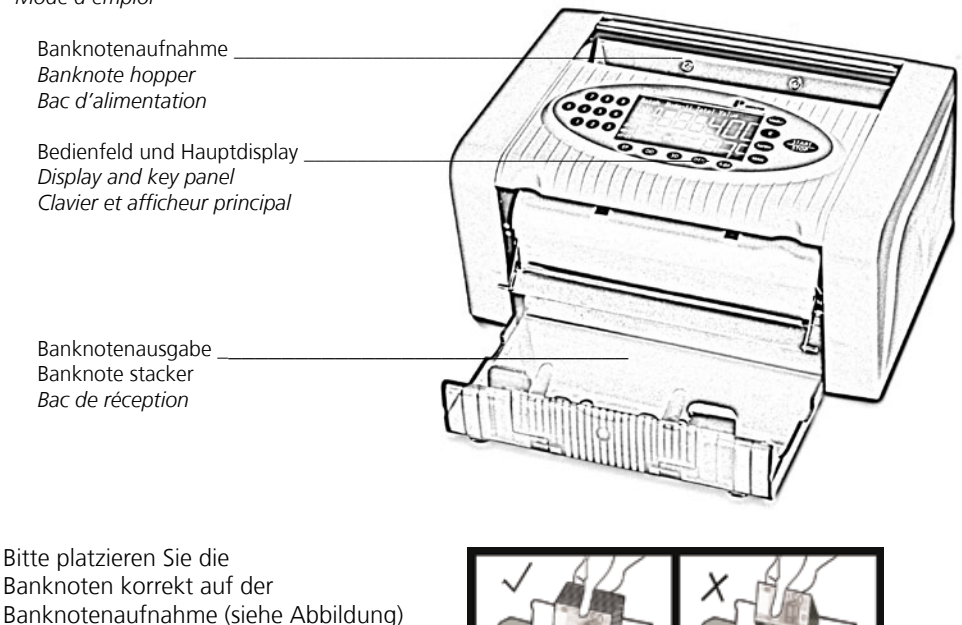

 *Grundlagen / Basic principles / Informations générales* **5** 

### **Kurzbeschreibung**

Am Bedienfeld können Sie den gewünschten Zählmodus und die Echtheitsprüfung einstellen.

Im Display werden dargestellt:

- · alle Meldungen (z. B. Fehlercodes)
- · alle aktiven Funktionen
- · das Zählergebnis

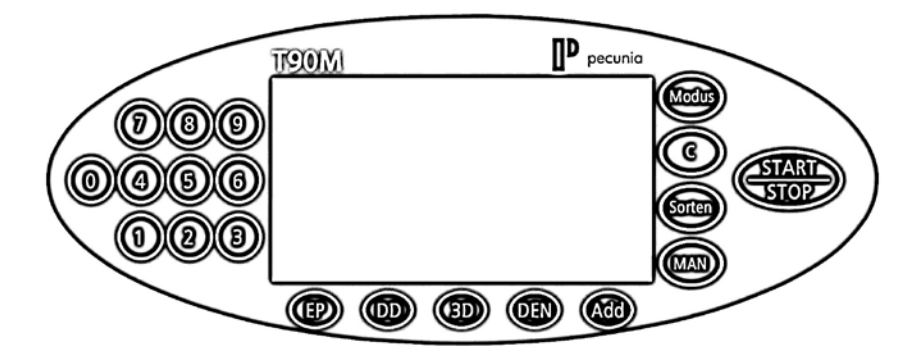

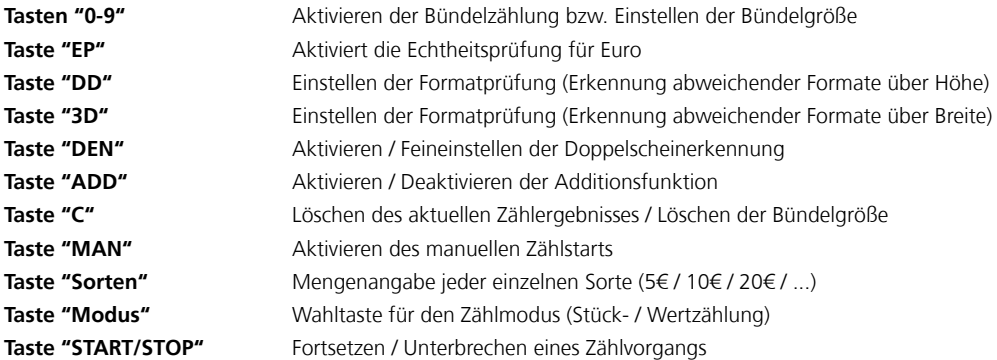

#### **Selbsttest**

Schalten Sie das Gerät am Hauptschalter auf der Rückseite ein.

Wurden keine Funktionsfehler erkannt, erscheint im Hauptdisplay "0".

Ist der Fehler "E2" im Display zu lesen, ist vermutlich die Banknotenausgabe (blaue Klappe auf der Vorderseite) noch geschlossen. Öffnen Sie Diese um das Gerät in betriebsbereiten Zustand zu bringen.

#### **Automatischer / manueller Zählstart**

Sie können durch Betätigen der "MAN" - Taste zwischen automatischem und manuellem Zählstart wählen. Bie aktiviertem manuellem Zählstart erscheint "MAN" im Display.

#### **Zählmodi**

Nach dem Einschalten ist der zuletzt verwendete Modus aktiviert (Sheets / Value).

#### **Stückzählmodus**

Um die Stückzählung zu aktivieren betätigen Sie die "Modus" - Taste bis "Sheets" im Display zu lesen ist.

#### **Wertzählmodus**

Um die Wertzählung zu aktivieren betätigen Sie die "Modus" - Taste bis "Value" im Display zu lesen ist. Es können nun Euro Banknoten gemischt gezählt werden. Das Ergebnis ist nach dem Zählvorgang im Display zu lesen (z.B. 680 Euro).

#### **Sortenabfrage (Euro)**

Durch betätigen der "Sorten" - Taste können Sie anschließend die Stückzahl je Banknotensorte abrufen.

#### **Formaterkennung (DD / 3D)**

Durch die Verwendung der Formatprüfung können Sortenfremde Banknoten erkannt werden (z.B. 10 Euro in einem Stapel 20 Euro Noten). Diese Funktion eignet sich nur im Stückzählmodus (Sheets).

Um die Formaterkennung zu aktivieren, betätigen Sie die Taste "DD" und/oder "3D".<br>"DD" Höhenformatorüfung

"DD" Höhenformatprüfung<br>"3D" Breitenformatprüfung

Breitenformatprüfung

#### **Echtheitsprüfung (EP)**

Um die Echtheitsprüfung für Euro zu aktivieren, betätigen Sie die Taste "EP". Bei aktivierter Echtheitsprüfung erscheinen die einzelnen Prüfkriterien im Display (UV, MG, MT, IR).

#### **Bündelfunktion**

Bei aktivierter Bündelfunktion stoppt das Gerät nach Erreichen der eingestellten Bündelgröße (z.B. 100 Noten). Um die Bündelfunktion zu aktivieren bzw. die Bündelgröße einzustellen, betätigen Sie die numerischen Tasten (0 - 9). Um die Bündelfunktion zu deaktivieren, betätigen Sie die "C" - Taste. Im Display erscheint dann die Bündelgröße "0".

#### **Additionsfunktion (Add)**

Um mehrere Zählvorgänge addieren zu können aktivieren Sie die Addtionsfunktion durch betätigen der Taste "Add". Im Display erscheint bei aktivierter Additionsfunktion "ADD".

#### **Manueller Zählstart (MAN)**

Um den manuellen Zählstart zu aktivieren, betätigen Sie die "MAN" - Taste. Bei aktiviertem manuellem Zählstart erscheint "MAN" im Display. Das Gerät beginnt dann mit dem Zählvorgang nach betätigen der "Start-Stop" - Taste. Um den manuellen Zählstart zu deaktivieren, betätigen Sie die "MAN" - Taste erneut.

#### **Einstellung Banknoteneinzug**

Um eine einwandfreie Zählung durchzuführen ist es notwendig, den Banknoteneinzug korrekt zu justieren. Die Justierung nehmen Sie am Einzugseinstellrad auf der Rückseite vor.

Tighten = enger (in diese Richtung drehen, wenn mehrere Noten gleichzeitig eingezogen werden) Loosen = weiter (in diese Richtung drehen, wenn die Noten schräg und unsauber eingezogen werden)

# Wartung und Pflege

Da das Gerät einem hohen Verschleiß ausgesetzt ist, empfiehlt es sich das Gerät professionell reinigen und warten zu lassen. hbw cash solutions bietet diese Serviceleistungen an. Wenden Sie sich einfach an den technischen Support.

Da die Funktionsweise der Maschine auf optischen Sensoren basiert, darf das Gerät nicht direkter Sonneneinstrahlung ausgesetzt werden. Für die Aussortierung von falschgeldverdächtigen Banknoten kann keine Haftung übernommen werden.

Das Zuführen der Banknoten geschieht mit einem Rollen - Reibungs - System. Aus diesem Grund dürfen Nadeln, Büroklammern, Haare oder Kleinteile jeglicher Art nicht ins Innere der Maschine gelangen.

*Vor Reinigungsarbeiten an der Maschine ist die Stromzufuhr in jedem Fall unbedingt zu unterbrechen! Reinigen Sie das Gerät ausschließlich mit einem trockenen Pinsel, dem Druckluftreiniger\* B8 oder dem Spezialreiniger R 605 von* hbw cash solutions*.*

*(alternativ: Kompressor mit trockener / ölfreier Luft und Ausblaspistole. max. 4 bar)*

*Benutzen Sie niemals chemische Reinigungsmittel in direkter Verbindung mit dem Gerät.*

#### **Unsachgemäße Handhabung des Geräts führt zum Garantieverlust.**

#### **Fehler bei der Echtheitsprüfung**

*Hinweise zu ihrer Vermeidung:*

- · Ist die UV Röhre ohne Funktion (erkennbar bei niedrigem Umgebungslicht), ersetzen Sie die UV Röhre oder wenden Sie sich an den technischen Support von hbw cash solutions.
- · Die Sensoren müssen in regelmäßigen Abständen gereinigt bzw. gewartet werden, um Fehlfunktionen der Sensorik zu vermeiden. Reinigen Sie die Sensoren nur mit Alkohol (Spiritus) und einem Baumwolltuch oder wenden Sie sich an den technischen Support von hbw cash solutions.

## Fehlerbehebung

#### **Fehlercodes**

Wenn ein Fehler auftritt, ertönt ein Warnsignal und der Zählvorgang wird unterbrochen. Es erscheint nun ein Fehlercode auf dem Display. Mit Hilfe der folgenden Tabelle können Sie die Fehlerursache erkennen und den Fehler beseitigen.

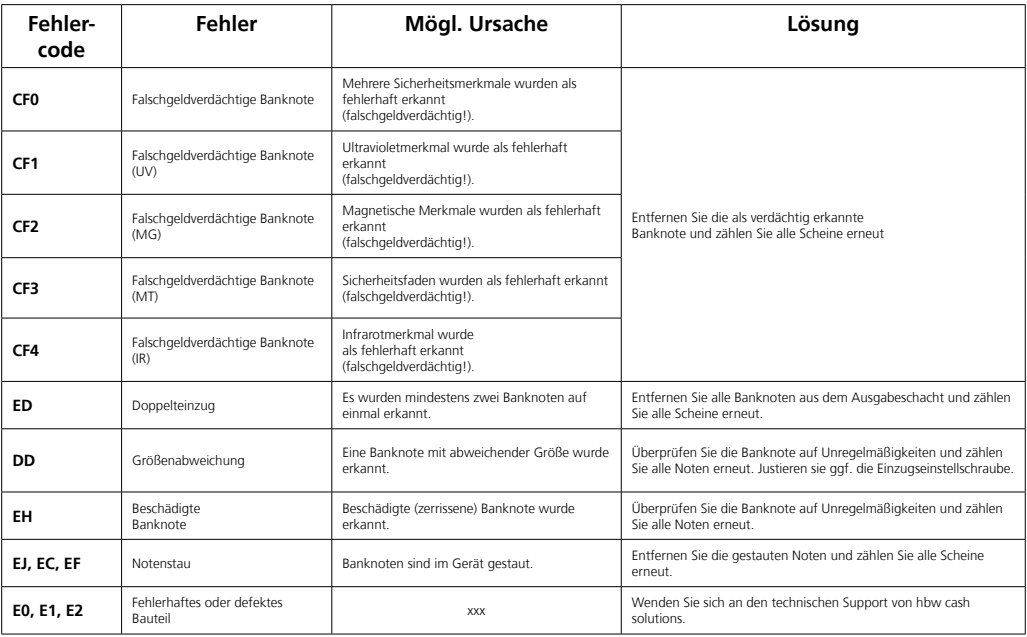

### **Short description**

On the control panel you can adjust the counting mode and the counterfeit detection.

On the display you can see:

- · all messages (error codes, e.g.)
- · all active functions
- · the counting results

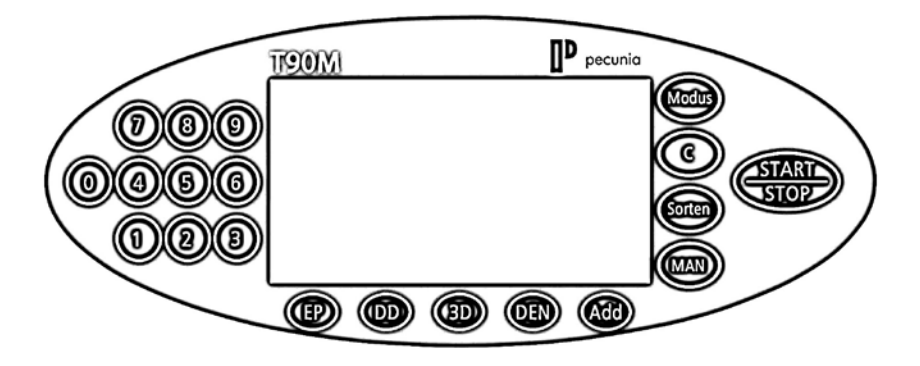

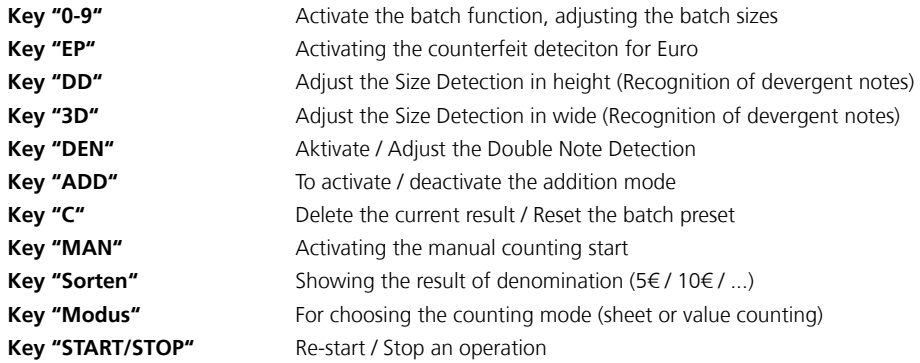

### **Main functions** \_\_\_\_\_\_\_\_\_\_\_\_\_\_\_\_\_\_\_\_\_\_\_\_\_\_\_\_\_\_\_\_\_\_\_\_\_\_\_\_\_\_\_\_\_\_\_\_\_\_\_\_\_\_\_\_\_\_\_\_\_\_\_\_\_\_\_\_\_\_

#### **Self-test**

Switch on the machine by pressing the power switch on the back. If no defects are recognised the following messages will appear: main display "0".

#### **Automatic / manual start**

By pressing the "MAN" - key, you can choose between manual and automatic counting start. When the manual counting start is activated, you can see "MAN" in the display.

#### **Counting modes**

#### **Sheet counting mode**

Press "Modus" - key to choose the counting mode. To activate the sheet counting mode, please press the "Modus" - key till you can see "Sheet" in the display.

#### **Mixed counting mode (total value)**

Press "Modus" - key to choose the counting mode. To activate the mixed counting mode, please press the "Modus" - key till you can see "Value" in the display.

#### **Size detection (DD / 3D)**

By using the size detection, the machine can recognize a foreign denomination (smaller bill) in one batch of same denomination bills (e.g. 10 Euro in a batch of 20 Euro notes). This function is suitable for sheet counting mode only. For activating the size detection, please press the "DD / 3D" - key.

"DD" height of banknote

..3D" wide of banknote

#### **Counterfeit Detection (EP)**

For activating the counterfeit detection, please press the "EP" key. When the counterfeit detection is activated, you can see "UV / MG / MT / IR" in the display.

#### **Batch function**

For activating the batch function, please press the numeric keys (0 - 9). For deactivating press "C" - key.

#### **Adding several results (ADD)**

To add several counting results press "ADD" to activate the addition function.

#### **Manual counting start (MAN)**

For activating the manual counting start, please press the " $MAN'' - key$ .

### **Maintenance**

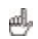

As the machine is exposed to wear it is advisable to clean the device professionally. hbw cash solutions offers services for that. Feel free to contact the technical support of hbw cash solutions.

As the operating mode of the machine is based upon sensor technology,

do not expose it to direct solar radiation.

hbw cash solutions can take no liability for counting and sorting out different or counterfeit notes, as well as for the value counting.

The banknotes are feeded by a roller friction system. Therefor no nails, paper clips, hairs and other small parts should reach the interior of the machine.

*Before cleaning the machine the power supply has to be disconnected unconditionally!* 

*Clean the device exclusively with a dry brush, the compressed air\* cleaner B8 or the special cleaner R 605 of hbw cash solutions.*

*(\*alternative: Compressor with dry / oil free air. Max. 4 bar)*

*Please never clean the device with chemical cleaners.*

#### **Error codes**

If an error occurs a warning signal sounds and the machine will stop. You can see an error code on the display. The following table can help you to understand / solve the problem

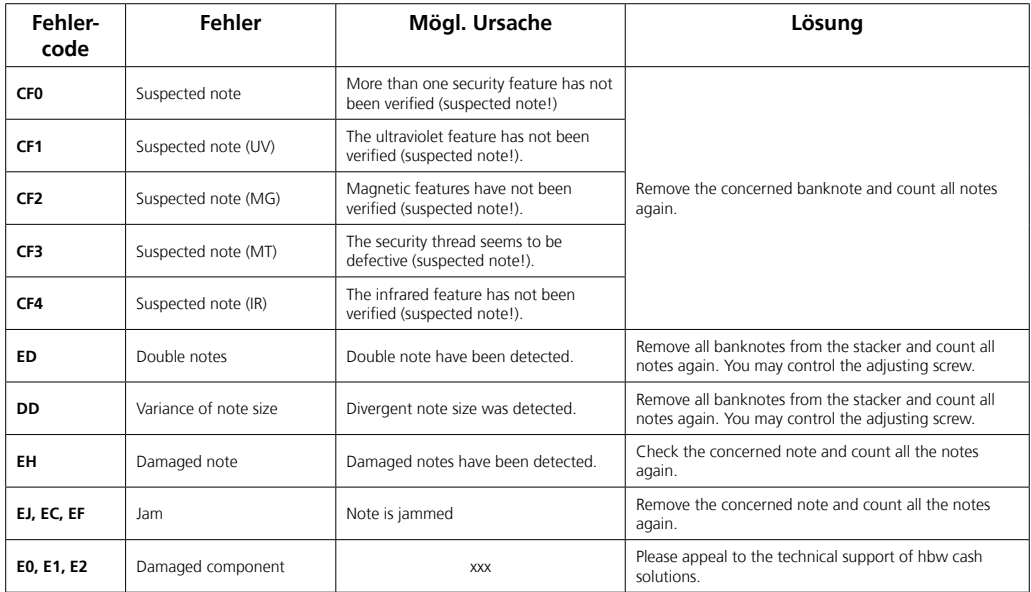

#### **Errors caused by the counterfeit detection**

*Advices to avoid errors:*

- · If the UV bulb is unoperable (discernable at dark ambient light) replace the bulb or appeal to the technical service of hbw cash solutions.
- · The sensors have to be cleaned in regular intervalls to avoid disfunctions of the sensor technology. Clean the sensors only with ethyl alcohol and cotton cloths or appeal to the technical support of hbw cash solutions.

# **Technical specifications** \_\_\_\_\_\_\_\_\_\_\_\_\_\_\_\_\_\_\_\_\_\_\_\_\_\_\_\_\_\_\_\_\_\_\_\_\_\_\_\_\_\_\_\_\_\_\_\_\_\_\_\_\_\_\_\_\_\_\_\_\_\_\_\_\_\_\_\_\_\_

**Ambient temperature** 0 - 40 °C / 0 - 104 °F **Relative humidity** 40 - 90 % **Hopper capacity approx.** 150 notes **Stacker capacity** approx. 150 notes

**Power supply Adaptor Power consumption approx. 20 W Dimensions (w x h x l)** 250 x 125 x 168 (mm) **Weight** 2,80 kg

**Banknote size** min. 50 x 115 (mm) max. 85 x 185 (mm) **Display** 4 - digit LED - Display 3 - digit LED - Display **Counting speed approx. 800 notes / minute** 

Technical specification is subject to change without notice.

hbw cash solutions bietet eine Gewährleistung auf ihre Geräte von 24 Monaten. Diese Festlegung entspricht den gesetzlichen Garantie- und Gewährleistungsregelungen Deutschlands.

#### **Gewährleistungsbedingungen**

- · Neugeräte und deren Komponenten, die aufgrund von Fabrikationsfehlern und/oder Materialfehlern innerhalb von 24 Monaten ab Kauf einen Defekt aufweisen, werden von hbw cash solutions nach eigener Wahl gegen ein dem Stand der Technik entsprechendes Gerät ausgetauscht oder repariert. Für Verschleißteile (z. B. Einzugsrollen o. ä.) gilt diese Haltbarkeitsgewährleistung nicht.
- · Diese Gewährleistung gilt nicht, wenn der Defekt des Geräts auf unsachgemäße Behandlung und/oder Nichtbeachtung des Benutzerhandbuchs zurückzuführen ist.
- · Als Gewährleistungsnachweis gilt der Kaufbeleg bzw. die Rechnung, mit Kaufdatum. Gewährleistungsansprüche sind innerhalb von zwei Monaten nach Kenntnis des Gewährleistungsfalls geltend zu machen.
- · Ersetzte Geräte bzw. deren Komponenten, die im Rahmen des Austauschs an hbw cash solutions zurückgesandt werden werden, gehen in das Eigentum von hbw cash solutions über.
- · Die Gewährleistung gilt nur für innerhalb der Europäischen Union erworbene Neugeräte. Gewährleistungsgeberin ist die hbw cash solutions GmbH, Junkersstraße 66, 73249 Wernau (Neckar), Deutschland.
- Für hbw cash solutions Originalteile, die in Gewährleistungsfällen verwendet werden, gilt im Falle des Einbaus in ein hbw cash solutions Produkt nur die verbleibende Gewährleistungsdauer des Geräts.
- · Soweit kein Gewährleistungsfall vorliegt, behält sich hbw cash solutions vor, dem Kunden den Austausch oder die Reparatur in Rechnung zu stellen.
- · Weitergehende oder andere Ansprüche als die o. g. sind ausgeschlossen.

Im Servicefall wenden Sie sich bitte an den technischen Support von hbw cash solutions unter der Telefonnummer 07 11 / 6 56 85 87.

#### **Vorgehen im Gewährleistungsfall**

Sollte Ihr hbw cash solutions Produkt wider Erwarten einen Fehler aufweisen, wenden Sie sich bitte zuerst an den technischen Support von hbw cash solutions. Unsere Mitarbeiter werden Ihnen dabei helfen, Defekte und Fehlfunktionen zu diagnostizieren und möglicherweise am Telefon zu beheben.

Die Kontaktmöglichkeiten des technischen Supports finden Sie am Anfang dieses Benutzerhandbuchs. Bitte halten Sie beim Anruf stets folgende Informationen bereit:

- · Ihren Namen, Ihre Adresse, Ihre Postleitzahl und eine Telefonnummer, unter der Sie erreichbar sind, die Modellbezeichnung und die Seriennummer des Geräts (am Gerät abzulesen).
- · Datum und Ort, an dem Sie das Produkt gekauft haben

# Technische Daten

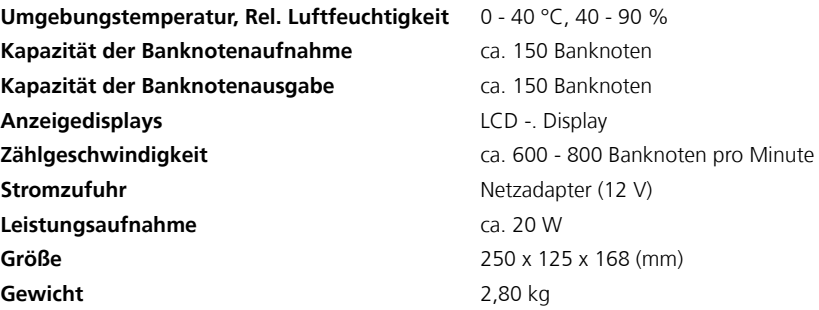

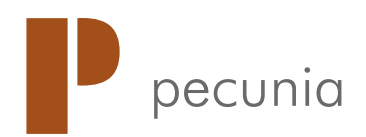

designed in Germany

\_\_\_\_\_\_\_\_\_\_\_\_\_\_\_\_\_\_\_\_\_\_\_\_\_\_\_\_\_

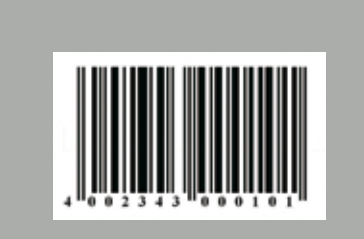

#### 89/336 EWG 73/23 EWG

© 2010 hbw cash solutions. All rights reserved.

www.pecunia-cash.com